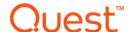

# Quest<sup>®</sup> Coexistence Manager<sup>™</sup> for Notes 3.9.1

### Release Notes

### April 2023

These release notes provide information about the Quest<sup>®</sup> Coexistence Manager™ for Notes release.

### Topics:

- · About this release
- Enhancements
- · Resolved issues
- Known issues
- · System requirements
- · Product licensing
- · Getting started with CMN 3.9.1
- · Upgrade and installation instructions
- · About us

## About this release

Coexistence Manager for Notes (CMN) provides rich directory, email, calendar and free/busy coexistence features between a Lotus Notes/Domino environment and Microsoft Exchange—both on-premises servers and hosted Exchange environments like Office 365. CMN can be deployed either for a finite transition period, as when migrating from Notes to Exchange, or for indefinite or even permanent coexistence.

CMN 3.9.1 is a minor release, with enhanced features and functionality. See the Enhancements and Resolved issues sections below.

## **Enhancements**

The following is a list of enhancements implemented in CMN 3.9.1.

### Table 1. Enhancements

| Enhancement                                                    | Issue ID |
|----------------------------------------------------------------|----------|
| Coexistence Manager for Notes now supports Domino/Notes 12.0.2 | 411664   |
| CMN now supports Windows Server 2022                           | 411665   |

**Table 1. Enhancements** 

| Enhancement                                             | Issue ID |
|---------------------------------------------------------|----------|
| PowerShell deprecation for Exchange Online Command Lets | 408187   |
| CMN now supports EXO v3.0                               | 411666   |

## **Resolved** issues

The following is a list of issues addressed in this release.

Table 2. Resolved issues

| Issue                                                                                                   | Issue ID |
|----------------------------------------------------------------------------------------------------|----------|
| Address rewrite configuration.                                                                          | 02074871 |
| some random messages do not get delivered to Exchange and stay in domino mail.box with an error message | 02026240 |
| The remote SMTP server answers the EXPN and/or VRFY commands                                            | 02053157 |
| CMN directory connector is adding second primary SMTP address                                           | 01906602 |

## **Known issues**

The following is a list of issues, including those issues attributed to third-party products, known to exist at the time of release.

Table 3. General known issues

Known issue Issue ID

Localization of CMN for other locales and languages is not yet available. The screens and documentation in the current release are English only.

**Table 4. Directory Connector known issues** 

| Known issue                                                                                                    | Issue ID |
|----------------------------------------------------------------------------------------------------|----------|
| A connector configured within the Directory Connector to sync room resources from Notes to Exchange will automatically include mail-in databases as well. Some organizations may prefer to exclude mail-in databases or handle them through a separate connector, so a future CMN release will offer a separate configuration checkbox for mail-in databases. In the meantime, an object filter (defined in a Connector's Advanced Settings) can accomplish the same outcome. | 267468   |
| After enabling the Add and Delete Verification features at particularly low limits (e.g., Add limit at 50 and Delete limit at 5), in some environments and scenarios a DC connector may run inordinately long without displaying either an error message or any "in-process" indication, while CMN reports the connector status as Running.                                                                                                    | 258858   |
| SMTP addresses that contain a space within a quoted string, such as "Wilbur Jones"@domain.com, are not supported in this release of the Directory Connector. The addresses must be corrected (remove the space).                                                                                                    | 140661   |
| The Directory Connector creates a folder for each defined Connector (under\Directory Connector\Tools\Connections) to store Connector-specific information. The Remove feature does not remove this corresponding Connector folder.                                                                                                    | 139586   |

| Known issue                                                                                                    | Issue ID |
|----------------------------------------------------------------------------------------------------|----------|
| When the country is defined in Notes as United States, it will not synchronize to Exchange due to a constraint violation.                                                          | 250246   |
| Azure AD Connect functionality and infrastructure required for the Exchange to Notes resource mapping feature does not work. The current version doesn't support Azure AD Connect. | 325209   |

Table 5. Mail Connector known issues

| Table 6. Mail Connector Known Issues                                                                                                    |          |
|----------------------------------------------------------------------------------------------------|----------|
| Known issue                                                                                                    | Issue ID |
| When an Outlook user invites a Notes user to a series of recurring meetings, and the Notes invitee                                                                                                    | 309894   |
| accepts and then counterproposes a new time for the entire series or for "this instance and all previous/future instances," the counterproposal may appear in some versions of Outlook with an empty message body and a superfluous .gif attachment.                                                                   | 309885   |
| Recurring meetings scheduled in Outlook for day 31 of each month and sent to a Notes 8.0.x or earlier invitee do not update correctly in the Notes calendar if the meeting is rescheduled in Outlook and the Notes invitee attempts to accept the update. An error is generated and the Notes calendar is not updated. | 298292   |
| The CMN Mail Connector service may be unable to process Notes active mail if the MC is running on a computer where any other process is using the Notes API.                                                                                                    | 138944   |
| A recurring meeting sent from Domino to Exchange that contains more than 1000 dates or exceptions will be returned to the sender as a non-deliverable message.                                                                                                    | 064047   |
| In some environments CMN cannot correctly process some changes to a recurring meeting after a user has been added to the invitee list.                                                                                                    | 221763   |
| CMN cannot properly process a change in location for an entire series of a recurring meeting, scheduled in Outlook 2013 and accepted in Notes, if a single instance was previously rescheduled.                                                                                                    | 246051   |
| CMN does not detect and intercept encrypted calendar invitations originating in Notes and sent to Outlook recipients, but Outlook cannot process an encrypted invitation.                                                                                                    | 088824   |
| When an Exchange user sends a meeting with CSS style html content to Notes user, all the formats in comments are lost. The Notes client calendar viewer could not render the CSS style.                                                                                                    |          |
| Notes does not accept a room to be booked for more than 24 hours but Exchange does. In this case, the Exchange user gets the successful accepted notice in the Outlook calendar when booking a Notes room more than 24 hours, but the Notes room is actually not booked for more than 24 hours.                        |          |

Table 6. Free/Busy Connector known issues

| Known issue                                                                                                    | Issue ID |
|----------------------------------------------------------------------------------------------------|----------|
| When a PowerShell command requests free/busy information, the time is returned in UTC instead of local time. This will be fixed in a later build.                | 217238   |
| When a high volume of free/busy information is queried from the Domino server, the event log on the computer hosting the CMN web services may report this error: | 119399   |

Request failed. Unable to connect to the remote server.

The issue is related to exceeding the available TCP ports. As a workaround:

- 1 Apply registry changes as documented in Microsoft Knowledgebase article KB196271, and set *TcpTimedWaitDelay* to 30. For more information on *TcpTimedWaitDelay*, see this Microsoft article.
- 2 Apply registry changes and set StrictTimeWaitSeqCheck to 0x1 as documented in this Microsoft article.
  - You must set StrictTimeWaitSeqCheck to 0x1 or the TcpTimedWaitDelay value will have no effect.
- 3 Restart your computer after applying these changes.

Known issue Issue ID

Running the cmdlet *Get-CmnExchangeWebServicesUrl* with an email address for an Exchange Online user may return inaccurate results. If you are connecting to Exchange Online, do not use the *Get-CmnExchangeWebServicesUrl* cmdlet. Use one of the following URLs:

120051

173587

- For North America, use https://red001.mail.microsoftonline.com/EWS/Exchange.asmx.
- For Europe, the Middle East, and Africa (EMEA), use https://red002.mail.emea.microsoftonline.com/EWS/Exchange.asmx.
- For Asia Pacific (APAC), use https://red003.mail.apac.microsoftonline.com/EWS/Exchange.asmx.

When editing the Exchange F/B Connector Service to run as a user (rather than Local System), the 137831 admin must manually grant "logon as a service" to the account running the Connector after installation.

Table 7. Third-party known issues

Known issue Issue ID

OWA can render meeting start and end times only on the half-hour—e.g., 1:00, 1:30, 2:00, 2:30, etc. A meeting with a start time other than on a half-hour appears in OWA as starting at the preceding half-hour, and an end time other than on a half hour appears in OWA the next (following) half-hour. So, for example:

|                     |                   | Outlook attached |
|---------------------|-------------------|------------------|
| Actual meeting time | Appears in OWA as | to Office 365    |
| 2:00-2:45           | 2:00-3:00         | 2:00-2:45        |
| 2:15-2:30           | 2:00-2:30         | 2:15-2:30        |
| 2:15-2:45           | 2:00-3:00         | 2:15-2:45        |
| 2:25-3:35           | 2:00-3:00         | 2:25-3:35        |

This is an OWA rendering issue rather than a CMN issue, and occurs only in OWA, not in Outlook. The actual meeting times are correctly tracked in Exchange, so the same meeting appears in Outlook at its correct time, and free/busy queries are unaffected.

## **System requirements**

Before installing or upgrading CMN 3.9.1, ensure that your system meets the following minimum hardware and software requirements.

## **Domino server requirements**

Table 8. Supported Domino versions per CMN component

| CMN Component      | Supported Domino versions |
|--------------------|---------------------------|
| All CMN components | Domino 6.5.1–6.5.6        |
|                    | Domino 7.0.0–7.0.4        |
|                    | Domino 8.0.0–8.0.2        |
|                    | Domino 8.5.0–8.5.3        |
|                    | Domino 9.0.0–9.0.1        |
|                    | Domino 10.0.0-10.0.1      |
|                    | Domino 11.0.0-11.0.1      |
|                    | Domino 12.0.0-12.0.2      |

Table 9. Domino server requirements per CMN component

| CMN Component       | Domino server requirements                                                                                                    |
|---------------------|----------------------------------------------------------------------------------------------------|
| Directory Connector | <ul> <li>LDAP read and write access to the Domino server, to enable its connectors' queries and data transmissions. The account used to access Domino must have Add and Delete access to the names.nsf database on the Domino server. To configure this, see CMN User Guide chapter 2, step 2 of the DC's configuration instructions.</li> </ul>                                               |
|                     | <ul> <li>LDAP configuration to write to a secondary address book. You can use Notes Directory Assistance (DA) to direct LDAP writes to a selected address book. Many organizations prefer this approach to isolate the updates and eliminate direct updates to the production NAB. To configure Notes for this, see CMN User Guide chapter 2 (the DC's configuration instructions).</li> </ul> |
|                     | <ul> <li>For Domino 6.5.x (only): Must disable constraint checking on LDAP writes.</li> </ul>                                                                                                    |
| Mail Connector      | For Domino 6.5.1–6.5.6 systems (only): Communications between Domino and the CMN Mail Connector are improved by configuring a Domino 7 or 8 server to act as a bridgehead between CMN and the existing Domino 6 environment.                                                                                                    |
| Free/Busy Connector | On Domino server hosting QCalCon task:                                                                                                    |
|                     | <ul> <li>QCalCon must run on a Domino server running on a Windows OS.</li> </ul>                                                                                                    |
|                     | <ul> <li>Microsoft PowerShell 2.0 or later, 32- or 64-bit (a component of<br/>Windows Management Framework, which comes with any supported<br/>operating system, or can be downloaded at this Microsoft link).</li> <li>Also: In some environments this command may be necessary to<br/>enable the PowerShell layer using remote PowerShell:</li> </ul>                                        |
|                     | get-executionpolicy unrestricted                                                                                                    |
|                     | <ul> <li>Quest recommends 4GB memory with a two-core (or more) processor.</li> </ul>                                                                                                    |

# Notes client on end-user workstations requirements

**Table 10. Supported Notes clients** 

| CMN Components            | Supported Notes clients |
|---------------------------|-------------------------|
| CMN Mail Connector and/or | Notes 6.5.1–6.5.6       |
| Free/Busy Connector       | Notes 7.0.0–7.0.4       |
|                           | Notes 8.0.0–8.0.2       |
|                           | Notes 8.5.0–8.5.3       |
|                           | Notes 9.0.0-9.0.1       |
|                           | Notes 10.0.0-10.0.1     |
|                           | Notes 11.0.0-11.0.1     |
|                           | Notes 12.0.0-12.0.2     |
|                           | Domino 10.0.0-10.0.1    |
|                           | Domino 11.0.0–11.0.1    |

**NOTE:** The Mail Connector also supports the IBM Client Application Access plug-in (ICAA, formerly known as the Notes Browser Plug-In) to open and run Notes NSF files—e.g. to open and run Notes active mail. Note that a user must already be logged in before opening an active mail attachment.

## **Exchange server requirements**

**Table 11. Supported Exchange environments** 

| Exchange environments                 | Supported by   |                       |               |
|---------------------------------------|----------------|-----------------------|---------------|
|                                       | Dir. Connector | <b>Mail Connector</b> | F/B Connector |
| Exchange 2019: RTM                    | •              | •                     | •             |
| Exchange 2016: RTM                    | •              | •                     | •             |
| Exchange 2013: RTM or SP1             | •              | •                     | •             |
| CAS Array — in Exchange 2013 (RTM) or | •              | •                     | •             |
| Exchange 2010 (RTM, SP1, SP2 or SP3)  |                |                       |               |
| Exchange 2010: RTM, SP1, SP2 or SP3   | •              | •                     | • *           |
| Office 365                            |                | •                     | •             |

<sup>\*</sup> CMN's Free/Busy Connector does not support Exchange 2010 running in hosted mode.

**Table 12. Apple iPhone support:** CMN processes Notes-to-Exchange messages so they will be compatible with Apple iPhone's iOS6 and iOS7.

| CMN Components      | Requirements for particular components                                                                                                    |
|---------------------|----------------------------------------------------------------------------------------------------|
| Directory Connector | An Exchange user account granted membership in <i>Exchange Organization Management</i> (Exchange 2010/2013/2016/2019). This user must be added to the ACL for the Windows domain, and must have <i>Create and Delete All Child Objects</i> permissions applied onto <i>This object and all descendant objects</i> (domain object <b>Properties   Security</b> tab   <b>Advanced Security Settings   Edit</b> ). |
| Mail Connector      | Smart hosts must be configured, if not using internal routing domains. (See <i>Email coexistence before and after CMN</i> in User Guide chapter 3.)                                                                                                    |

## **Active Directory server requirements**

**Table 13. CMN Component requirements** 

| CMN Component       | Requirements for particular components                                                                                                    |
|---------------------|----------------------------------------------------------------------------------------------------|
| Directory Connector | The Exchange schema extensions on the AD server.                                                                                                    |
|                     | Read/write access rights for the account configured to run the Directory Connector service. At a minimum, the target OU must be delegated to this account. |

## **Outlook end-user workstation support**

Table 14. Support for Outlook clients

| Outlook clients                  | Mail Connector | Free/Busy Connector |
|----------------------------------|----------------|---------------------|
| Outlook 2016: RTM                | •              | •                   |
| Outlook 2013, 32- or 64-bit: RTM | •              | •                   |
| Outlook 2010, 32- or 64-bit      | •              | •                   |

# Outlook Web Access host server support

CMN supports Outlook Web Access 2010 or 2013.

# Admin CMN servers (running CMN components) support

IMPORTANT: Admin CMN servers must reside on separate machines from the Exchange and Domino servers.

Table 15. Support for Admin CMN server operating systems

| Operating Systems supported    |     | Directory<br>Connector | Mail<br>Connector | Free/Busy<br>Connector |
|--------------------------------|-----|------------------------|-------------------|------------------------|
| Windows Server 2022            |     | ?                      | ?                 | ?                      |
| Windows Server 2019            |     | ?                      | ?                 | ?                      |
| Windows Server 2016            |     | ?                      | ?                 | ?                      |
| Windows Server 2012            | RTM | ?                      | ?                 | ?                      |
| Windows Server 2012 R2         |     | ?                      | ?                 | ?                      |
| Windows Server 2008 R2, 64 bit | SP1 | ?                      | ?                 | ?                      |

**Table 16. Hardware Specifications** 

| CMN Component                                           | Minimum Requirement                        | Recommended                                |  |
|---------------------------------------------------------|--------------------------------------------|--------------------------------------------|--|
| Directory Connector                                     | 500MB disk space                           | 1+GB disk space                            |  |
|                                                         | <ul> <li>2GHz processor</li> </ul>         | • 2- or 4-core processor                   |  |
|                                                         | <ul> <li>4GB memory</li> </ul>             | <ul> <li>8GB memory</li> </ul>             |  |
| Mail Connector and/or Free/Busy<br>Connector (for each) | <ul> <li>20GB disk space</li> </ul>        | <ul> <li>20GB disk space</li> </ul>        |  |
|                                                         | <ul> <li>4-core 3+GHz processor</li> </ul> | <ul> <li>4-core 3+GHz processor</li> </ul> |  |
|                                                         | <ul> <li>4GB memory</li> </ul>             | <ul> <li>8-16GB memory</li> </ul>          |  |

Table 17. Component specific requirements

| CMN Component                               | Requirement for particular component                                                                                                    |
|---------------------------------------------|----------------------------------------------------------------------------------------------------|
| On every computer hosting any CMN component | Microsoft .NET Framework 2.0, and 4.0 Full Framework. (The CMN Installer provides links to these, as a convenience if they are not already installed.)                                                                                                    |
|                                             | Active mail processing requires Lotus Notes client 7.0.3 or 7.0.4, or 9.0.1. v11.01 notes client is also supported by CMN. Lotus Notes Basic (not Eclipse) 8.0.0.                                                                                                    |
| Directory Connector                         | Microsoft PowerShell 3.0 or later, 64-bit (a component of Windows Management Framework 3.0, which comes with Windows 2012 or 2012 R2, or can be downloaded at this Microsoft link).                                                                                                    |
|                                             | Microsoft .NET Framework 4.7.2 (in addition to versions 2.0, 3.51, and 4.0 Full Framework as noted above), available at this Microsoft link.                                                                                                    |
|                                             | Quest recommends that CMN servers reside in the same domain as Exchange.                                                                                                    |
| Mail Connector                              | .NET Framework 4.7. is required to support TLS 1.2. It can be downloaded from this Microsoft liink.                                                                                                    |
|                                             | Microsoft PowerShell 2.0 or later, 64-bit (a component of Windows Management Framework, which comes with any supported operating system, or can be downloaded at this Microsoft link).                                                                                                    |
|                                             | CMN servers can reside anywhere (no domain membership requirement).                                                                                                    |
| Free/Busy Connector                         | .NET Framework 4.7. is required to support TLS 1.2. It can be downloaded from this Microsoft liink.                                                                                                    |
|                                             | CMN F/B Connector servers must reside in the same domain as Exchange.                                                                                                    |
|                                             | Microsoft PowerShell 2.0 or later, 64-bit (a component of Windows Management Framework, which comes with any supported operating system, or can be downloaded at this Microsoft link). Also: In some environments this command is necessary to enable the PowerShell layer using remote PowerShell: |
|                                             | get-executionpolicy unrestricted                                                                                                    |
|                                             | Lotus Notes Client 7.0.x to 9.0.1, installed and configured in single-user mode. The Notes user used for the Free/Busy administration server requires a mail file since the user must be able to natively look up a Notes user's Free/Busy.                                                         |
|                                             | CMN's Autodiscover and EWS require Microsoft IIS 6.0, 7.0, 7.5 or 8.5, and:                                                                                                    |
|                                             | <ul> <li>If IIS 6.0, 7.0 or 7.5: IIS must be configured and enabled to use<br/>ASP.NET 4.0.</li> </ul>                                                                                                    |
|                                             | <ul> <li>If IIS 8.5: IIS must be configured and enabled to use ASP.NET 3.5<br/>and 4.7.</li> </ul>                                                                                                    |

### **CNM** port assignments

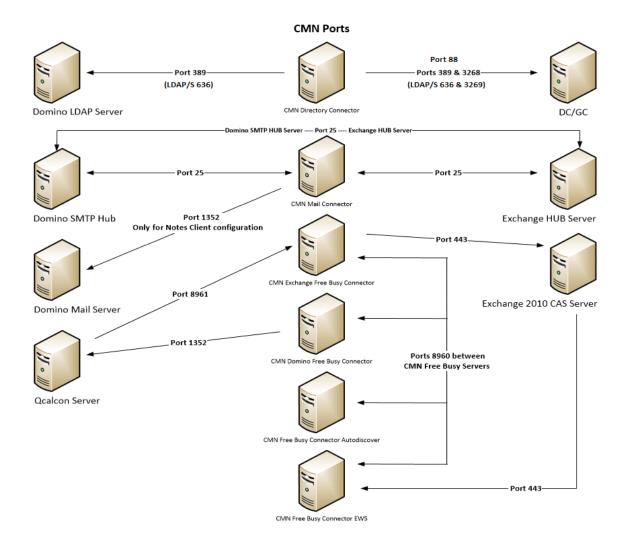

## **Upgrade and compatibility**

The information in this topic applies only if you are upgrading to the current CMN version from an already-installed earlier CMN version. Installation and upgrade procedures are documented together in the Upgrade and installation instructions topic below.

## **Upgrading the Directory Connector, Mail Connector, or Free/Busy Connector**

There is no need to uninstall a version 3.7.0 or 3.7.1 CMN Directory Connector, Mail Connector, or Free/Busy Connector before installing this new version. The CMN AutoRun application will detect any 3.7.0 or 3.7.1 version

installation and install the new software accordingly. If you are upgrading from CMN 3.7.0 or 3.7.1, the automated upgrade process will transfer your existing license key into the new version, so you need not re-install it.

There is no direct upgrade path to CMN 3.8 or higher from any pre-3.7.0 version of CMN. To upgrade from a pre-3.7.0 version to the current CMN release you must first upgrade to a 3.7.0 version (as described in the Quick-Start Guide for that version), and then upgrade from 3.7.0 to the current release.

You can import your existing (pre-3.7.0) DC configuration data into the new Directory Connector. The procedure is documented in the Upgrade and installation instructions topic below.

## **Product licensing**

Quest Coexistence Manager for Notes is a metered-use product that requires the application of a valid license key. When the product is installed you must install a Quest license key before you can run any CMN Windows service and before the CMN Management Console will save any configuration entries. The license key must be installed in the CMN Management Console, in the Common | Licenses screen.

If you are upgrading from CMN version 3.5.x or 3.6.x, the automated upgrade process will transfer the existing license key into the new version, so you need not re-install it.

To install your license key if you are installing CMN for the first time:

- 1 Copy to your Desktop, or to some other convenient location, the license file (*CoexManagerNotes-###-####.asc*) sent to you by email from Quest Licensing.
- 2 If you have not installed Coexistence Manager for Notes, run the Setup program to install the software (as described in the Upgrade and installation instructions below).
- 3 Once the software is installed, run the CMN Management Console. Select Licenses under the Common section of the Management Console, and click the Update License... button. Select your license, and then click OK.
- 4 You may review your installed licenses in the Licenses section of the configuration utility.
- If you have previously installed a trial or other permanent license on your computer, you can upgrade to your new license by using the License screen within the Configuration utility. Click on the **Update** License... button to direct the program to the License Key file.

## **Getting started with CMN 3.9.1**

- Deployment considerations
- AutoRun

## **Deployment considerations**

CMN's three primary components are installed, configured and run independently. Each component's operations require the connection and coordination of three separate environments: the Notes and Exchange environments, and the server(s) between them hosting the CMN applications. CMN operations also require the use of accounts with suitable access rights to Exchange and Notes, and of course the CMN components themselves must be configured for your own environment and operational preferences.

**IMPORTANT:** When configuring CMN for a hosted Exchange (such as Office 365), it is particularly important to involve your IT security specialists early in the project planning, to accommodate all of the account permissions and configuration requirements that are unique to the hosted system.

Before installing CMN, it is important to document a deployment plan. The plan should specify the components, where they will be installed, and how many instances will be required. You can install and configure the CMN components in any order you like, but consider that the Directory Connector provides directory updates the Free/Busy Connector needs to facilitate its functionality.

It is possible to install two or more CMN components on a single server, but some production environments with a greater volume of message and free/busy traffic may benefit from installing on separate servers for optimal performance. One common approach involves installing the three CMN components to three separate computers, one for each component.

Environments with very high message volume may also deploy multiple Mail Connectors and/or install the Free/Busy components on different computers:

- · Directory Connector
- Mail Connector 1
- Mail Connector 2
- Mail Connector [n] ...
- · Free/Busy Connector for GW-to-Exchg F/B queries
- Free/Busy Connector for Exchg-to-GW F/B queries

For more information, review Mail Connector Deployment Options in chapter 3 of the CMN User Guide.

For technical reasons, the QCalCon subcomponent of the Free/Busy Connector (FBC) must be installed on a Domino server. But if the Domino environment contains more than one Domino server, QCalCon is installed on only one server. (Other Domino servers must be configured to find and use the single QCalCon instance on the "bridge¬head" server.) The other four FBC subcomponents can be installed on a single computer, although deployment to two separate computers (as illustrated in chapter 4 of the CMN User Guide) will improve performance in environments with higher volumes of F/B queries and replies.

The relative processing and hardware requirements for different components will vary based on the typical activity in each environment. However, the Free/Busy Connector will see heavier demand in many environ-ments. The Mail Connector will also have requirements around mail and calendar processing, but the volume of required updates may not be excessive for many Notes and Exchange coexistence environments. Directory Connector activity is typically scheduled and requires resources only during active processing. As a result, the demands and requirements are typically lower than for either the Mail Connector or Free/Busy Connector.

### AutoRun

The installation media for CMN includes an autorun.exe application. The AutoRun application provides access to useful information and links to tools needed for the CMN product, including:

- Prerequisites
- Documentation
- Installation
- Community
- Quest Support
- Quest Contact Information

The AutoRun Install tab includes links to install CMN components, and some additional tools:

- Software Updates: Includes a link to versions of CMN available for download.
- Coexistence Manager for Notes Mail Connector: Includes a link to open the CMN Mail Connector Setup Wizard.

- Coexistence Manager for Notes Directory Connector: Includes a link to open the CMN Directory Connector Setup Wizard.
- Coexistence Manager for Notes Free/Busy Connector: Includes a link to open the CMN Free/Busy Setup Wizard.
- PowerGUI: Includes a link to open the Quest PowerGUI Installation Wizard. PowerGUI is an extensible graphical administrative IDE for managing systems based on Windows PowerShell.
- Mobile IT: Mobile IT allows administrators to take advantage of Quest tools from their mobile devices.
- Mobile Pack: Provides CMN information to the Mobile IT system.

**IMPORTANT:** CMN's Directory Connector, Mail Connector and Free/Busy Connector are independent components that are installed separately. The CMN AutoRun installer lets you choose the CMN component you want to install, and must be run on the computer where you want to install the component. (If you want to install different CMN components on different computers, you must run AutoRun on each computer.)

# Upgrade and installation instructions

Before you begin, review the Deployment considerations above, and map out your intended deployment before you install CMN components. If you are upgrading from an earlier version of CMN, be sure to also see Upgrade and compatibility above for important upgrade considerations and guidance.

**IMPORTANT:** Quest recommends you temporarily turn off Microsoft's UAC (User Account Control) during CMN installation, because UAC interferes with some CMN installer functions in many environments. UAC can then be re-enabled after CMN installation.

## If you are upgrading your Directory Connector from an earlier version

The Directory Connector's underlying engine, which facilitates data transfers between the Domino directory and Active Directory, was replaced in version 3.7. There is no automatic upgrade path to this new 3.7 Directory Connector from any earlier version. If you are upgrading from any version earlier than 3.7, you must uninstall the earlier version, and then install the 3.9.1 version. You will, however, be able to import your existing (pre-3.7) DC configuration data into the new Directory Connector.

Use Windows' Programs and Features (Vista or later) or Add or Remove Programs tool (both in Windows' Control Panel), to uninstall your previous Directory Connector version. Note the following:

- When you select the CMN Directory Connector to uninstall, the "Directory Connector Tools" (which appears separately in the list of programs) will also be uninstalled.
- This uninstallation does not remove the Directory Connector's XML configuration file, which contains all of
  the DC connector definitions from the previous version. You will be able to import all of that configuration
  data into the new 3.9.1 DC in a later step below.
- This uninstallation will not remove the SQL application that the Directory Connector used in pre-3.7
  versions. The new DC does not need and will not use SQL, so you may manually remove it if no other
  application on your computer is using it. Note that Quest's Migrator for Notes to Exchange (MNE),
  commonly used with CMN, does need the SQL application, so do not remove your SQL if you also have
  MNE installed.

After uninstalling any pre-3.7 CMN Directory Connector, you may install the 3.9.1 version.

### To install or upgrade Coexistence Manager for Notes

- 1 Download Coexistence Manager for Notes from the software.quest.com website, and extract all files into a temporary folder.
- 2 Verify that your environment conforms to the System requirements specified above. Several of the required third-party components may be downloaded from links on the AutoRun **Prerequisites** tab.
- 3 Run CMN's AutoRun.exe from the installation folder. (Or you could instead simply insert a CMN product CD, which starts the AutoRun utility automatically.)
  - In the AutoRun utility you can browse product information including the Prerequisites and all CMN Documentation before installing the product.
- 4 When you are ready to install, select the AutoRun **Install** tab. CMN components are listed separately and installed independently.
- 5 Click the name of the component you want to install. Then click **Next**, and read and accept the license agreement.
- 6 Follow the remaining instructions and prompts in the CMN Installer, and click **Finish** from the last screen to complete the installation.

**NOTE:** If you are upgrading from a pre-3.7 version of CMN and the target Exchange version is 2013 CU4 or below, you must check the box **Is Exchange 2013 CU4 or below** for all upgraded Directory Connectors, in the Target Domain information page of the Directory Connector wizard. This check box is unchecked by default.

The last screen of the Install utility contains a checkbox (marked by default) to automatically run CMN's Management Console for the CMN component you just installed. If you leave the checkbox marked, the Management Console will run when you click the **Finish** button from the Installer. In any case, the **Finish** button will close the Install utility and return you to the AutoRun **Install** tab. If you left the Management Console checkbox marked, it will run in a separate window over the CMN Autorun.

If you have chosen to run the Management Console upon exit from the Install utility:

CMN component operations are configured and controlled by settings and values entered in the
Management Console—for server and directory names and locations, scope of operations, other
operational options, scheduled runs, and so forth. The CMN Management Console is used to configure all
three CMN components, although different components' settings are managed on different screens. See
the CMN User Guide (and the FBC Scenarios Guide too, if installing the Free/Busy Connector) for
instructions and guidance in using the Management Console to configure the component you have just
installed.

**NOTE:** Upon upgrading the Free/Busy Connector from CMN 3.5.x or 3.6.x to the current version, the F/B Management Console asks if you want to "save changes" to the configura¬tion even if you haven't made any changes. This may be confusing, but the Console is actually detecting changes that accompanied the FBC upgrade, so just confirm that you want to save the changes, and the Console will not ask again.

If you are upgrading the Directory Connector from any earlier version, the Management Console will detect
the previous version and automatically run a special upgrade utility to import your connector definitions and
other DC configuration data from your previously installed version into the newly installed 3.9.1 version.
The Management Console then opens when the configuration import utility closes. From the Console, you
must then run the Connector Creation Wizard for each DC connector imported into version 3.9.1, verify all
settings, and save it.

When you close the Management Console, you will be back on the AutoRun Install tab.

- 7 If you want to install another CMN component on this same computer, go back to step 5. If not, you may browse the other AutoRun tabs if you like.
- 8 When you are finished installing components on this computer, and browsing other tabs, click the Close box ([X] in the top-right corner of the window) to close the AutoRun utility.
- 9 Unbind the default website from ports 80 and 443.

**IMPORTANT:** When making backups of CMN directories, do not keep the backups in the same subtree root folder as the original program directories. The CMN programs will see and try to use the backups if they reside in the same subtree root folder.

### To run the DC upgrade utility manually

If you are upgrading your Directory Connector from a CMN 3.7 version, and have just installed the new 3.9.1 version but have not yet run the CMN Management Console:

- 1 In Windows, open a Command Prompt window.
- 2 Navigate to the DC's installation directory (typically C:\Program Files\Quest\Coexistence Manager for Notes\Directory Connector), and run the DC upgrade utility from the command line: CMN.Apps.DirectoryConnector.UpdateConfiguration.exe
  - This utility will import your connector definitions and other DC configuration data from your previously installed version into the newly installed 3.9.1 version. The utility should be run only once, before your first run of the DC after you upgrade from CMN 3.7.
- 3 For each imported connector definition: Open the connector definition into the 3.9.1 Connector Creation Wizard, verify all settings, and save it.

## **About us**

Quest provides software solutions for the rapidly-changing world of enterprise IT. We help simplify the challenges caused by data explosion, cloud expansion, hybrid datacenters, security threats, and regulatory requirements. We are a global provider to 130,000 companies across 100 countries, including 95% of the Fortune 500 and 90% of the Global 1000. Since 1987, we have built a portfolio of solutions that now includes database management, data protection, identity and access management, Microsoft platform management, and unified endpoint management. With Quest, organizations spend less time on IT administration and more time on business innovation. For more information, visit www.quest.com.

## **Technical support resources**

Technical support is available to Quest customers with a valid maintenance contract and customers who have trial versions. You can access the Quest Support Portal at https://support.guest.com.

The Support Portal provides self-help tools you can use to solve problems quickly and independently, 24 hours a day, 365 days a year. The Support Portal enables you to:

- Submit and manage a Service Request.
- View Knowledge Base articles.
- Sign up for product notifications.
- · Download software and technical documentation.
- · View how-to-videos.
- · Engage in community discussions.
- Chat with support engineers online.
- View services to assist you with your product.

### © 2022 Quest Software Inc.

### ALL RIGHTS RESERVED.

This guide contains proprietary information protected by copyright. The software described in this guide is furnished under a software license or nondisclosure agreement. This software may be used or copied only in accordance with the terms of the applicable agreement. No part of this guide may be reproduced or transmitted in any form or by any means, electronic or mechanical, including photocopying and recording for any purpose other than the purchaser's personal use without the written permission of Quest Software Inc.

The information in this document is provided in connection with Quest Software products. No license, express or implied, by estoppel or otherwise, to any intellectual property right is granted by this document or in connection with the sale of Quest Software products. EXCEPT AS SET FORTH IN THE TERMS AND CONDITIONS AS SPECIFIED IN THE LICENSE AGREEMENT FOR THIS PRODUCT, QUEST SOFTWARE ASSUMES NO LIABILITY WHATSOEVER AND DISCLAIMS ANY EXPRESS, IMPLIED OR STATUTORY WARRANTY RELATING TO ITS PRODUCTS INCLUDING, BUT NOT LIMITED TO, THE IMPLIED WARRANTY OF MERCHANTABILITY, FITNESS FOR A PARTICULAR PURPOSE, OR NON-INFRINGEMENT. IN NO EVENT SHALL QUEST SOFTWARE BE LIABLE FOR ANY DIRECT, INDIRECT, CONSEQUENTIAL, PUNITIVE, SPECIAL OR INCIDENTAL DAMAGES (INCLUDING, WITHOUT LIMITATION, DAMAGES FOR LOSS OF PROFITS, BUSINESS INTERRUPTION OR LOSS OF INFORMATION) ARISING OUT OF THE USE OR INABILITY TO USE THIS DOCUMENT, EVEN IF QUEST SOFTWARE HAS BEEN ADVISED OF THE POSSIBILITY OF SUCH DAMAGES. Quest Software makes no representations or warranties with respect to the accuracy or completeness of the contents of this document and reserves the right to make changes to specifications and product descriptions at any time without notice. Quest Software does not make any commitment to update the information contained in this document.

If you have any questions regarding your potential use of this material, contact:

Quest Software Inc. Attn: LEGAL Dept. 4 Polaris Way Aliso Viejo, CA 92656

Refer to our website (https://www.quest.com) for regional and international office information.

#### **Patents**

Quest Software is proud of our advanced technology. Patents and pending patents may apply to this product. For the most current information about applicable patents for this product, please visit our website at https://www.quest.com/legal.

#### **Trademarks**

Quest Software, Quest, and the Quest logo are trademarks and registered trademarks of Quest Software Inc. For a complete list of Quest marks, visit https://www.quest.com/legal/trademark-information.aspx. All other trademarks and registered trademarks are property of their respective owners.

### Legend

- CAUTION: A CAUTION icon indicates potential damage to hardware or loss of data if instructions are not followed.
- i IMPORTANT NOTE, NOTE, TIP, MOBILE, or VIDEO: An information icon indicates supporting information.